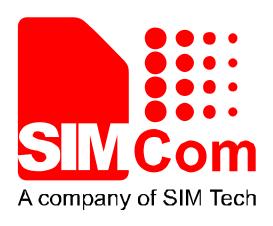

# SIM7000 Series\_FTP\_Application Note\_V1.00

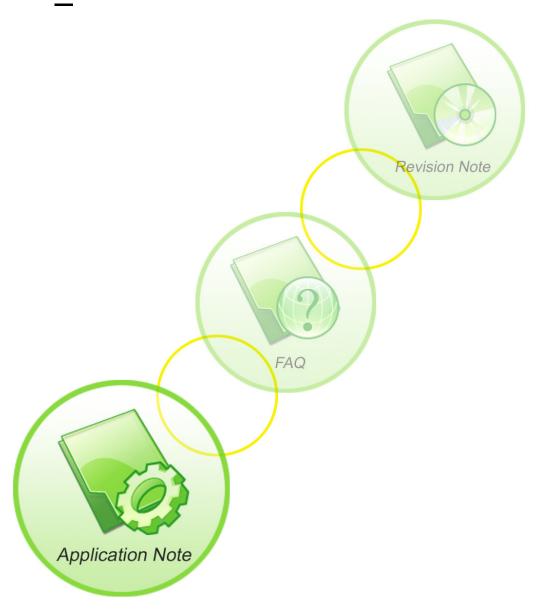

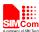

| <b>Document Title</b>      | SIM7000 Series_FTP_Application Note       |  |
|----------------------------|-------------------------------------------|--|
| Version                    | 1.00                                      |  |
| Date                       | 2017-12-15                                |  |
| Status                     | Release                                   |  |
| <b>Document Control ID</b> | SIM7000 Series_FTP_Application Note_V1.00 |  |

#### **General Notes**

SIMCom offers this information as a service to its customers, to support application and engineering efforts that use the products designed by SIMCom. The information provided is based upon requirements specifically provided to SIMCom by the customers. SIMCom has not undertaken any independent search for additional relevant information, including any information that may be in the customer's possession. Furthermore, system validation of this product designed by SIMCom within a larger electronic system remains the responsibility of the customer or the customer's system integrator. All specifications supplied herein are subject to change.

#### Copyright

This document contains proprietary technical information which is the property of Shanghai SIMCom Wireless Solutions Ltd, copying of this document and giving it to others and the using or communication of the contents thereof, are forbidden without express authority. Offenders are liable to the payment of damages. All rights reserved in the event of grant of a patent or the registration of a utility model or design. All specification supplied herein are subject to change without notice at any time.

Copyright © Shanghai SIMCom Wireless Solutions Ltd. 2017

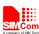

### **Contents**

| 1  | Descri        | iption                                                                           | 6   |
|----|---------------|----------------------------------------------------------------------------------|-----|
|    | 1.1           | Features                                                                         | 6   |
| 2  | AT co         | mmands                                                                           | 7   |
| 3  | Exam          | ples                                                                             | 8   |
|    | 3.1           | Bearer Configure                                                                 |     |
|    | 3.2           | FTP GET Method                                                                   | 8   |
|    | 3.3           | FTP PUT Method                                                                   | 9   |
|    | 3.4           | FTP Time out.                                                                    |     |
|    | 3.5           | FTP Error                                                                        | 10  |
|    | 3.6           | FTP Operation Error                                                              | 11  |
|    | 3.7           | FTP READ and WRITE Error                                                         |     |
|    | 3.8           | Set FTP Download Break Point Parameter                                           | 12  |
|    | 3.9           | FTP DELE Method                                                                  | 12  |
|    | 3.10          | FTP SIZE Method                                                                  | 13  |
|    | 3.11          | FTP MKD and RMD Method                                                           | 13  |
|    | 3.12          | FTP MKD and RMD MethodFTP LIST Session                                           | 14  |
|    | 3.13          | FTP Extend PUT Method                                                            | 15  |
|    | 3.14          | FTP LIST Session  FTP Extend PUT Method  FTP Extend GET Method  FTP ETPUT Method | 16  |
|    | 3.15          | FTP ETPUT Method  ETP ETGET Method                                               | 17  |
|    | 3.16          | 1 11 L1 OL1 WOUNDS                                                               | 1 / |
|    | 3.17          | FTPQUIT Method                                                                   | 18  |
|    | 3.18          | FTP Rename Method                                                                | 19  |
|    | 3.19          | FTP MDTM Method                                                                  | 19  |
| Α. | nnandir       |                                                                                  | 20  |
| A  | ppenuix<br>A. | Related Documents                                                                |     |
|    | B.            | Terms and Abbreviations                                                          |     |
|    | Б.            | Terms and Adoreviations.                                                         | 20  |
|    | 1             |                                                                                  |     |
|    |               |                                                                                  |     |
|    |               |                                                                                  |     |
|    |               |                                                                                  |     |

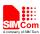

# **Version History**

| Date       | Version | What is new | Author     |
|------------|---------|-------------|------------|
| 2017-12-15 | 1.00    | New version | Wenjie.lai |

### Scope

This document presents the AT command of FTP operation and application examples. This document can apply to SIM7000 series modules with FTP function.

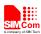

### 1 Description

This chapter introduces the FTP application features of SIM7000 series modules

#### 1.1 Features

SIM7000 series modules support File Transfer Protocol application. which provides a mode to interact with FTP server. The basic application contains GET, PUT methods, it also supports broken transfer resuming function. PUT method supports APPE, STOR and other modes.

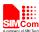

### 2 AT commands

| Command       | Description                                                                 |
|---------------|-----------------------------------------------------------------------------|
| AT+FTPPORT    | Set FTP control port                                                        |
| AT+FTPMODE    | Set active or passive FTP mode                                              |
| AT+FTPTYPE    | Set the type of data to be transferred                                      |
| AT+FTPPUTOPT  | Set FTP put type                                                            |
| AT+FTPCID     | Set FTP bearer profile identifier                                           |
| AT+FTPREST    | Set resume broken download                                                  |
| AT+FTPSERV    | Set FTP server address                                                      |
| AT+FTPUN      | Set FTP user name                                                           |
| AT+FTPPW      | Set FTP password                                                            |
| AT+FTPGETNAME | Set download file name                                                      |
| AT+FTPGETPATH | Set download file path                                                      |
| AT+FTPPUTNAME | Set upload file name                                                        |
| AT+FTPPUTPATH | Set upload file path                                                        |
| AT+FTPGET     | Download file                                                               |
| AT+FTPPUT     | Set upload file                                                             |
| AT+FTPDELE    | Delete specified file in FTP server                                         |
| AT+FTPSIZE    | Get the size of specified file in FTP server                                |
| AT+FTPSTATE   | Get the FTP state                                                           |
| AT+FTPEXTPUT  | Extend upload file                                                          |
| AT+FTPMKD     | Make directory on the remote machine                                        |
| AT+FTPRMD     | Remove directory on the remote machine                                      |
| AT+FTPLIST    | List contents of directory on the remote machine                            |
| AT+FTPEXTGET  | Extend download file                                                        |
| AT+FTPETPUT   | Upload File                                                                 |
| AT+FTPETGET   | Download File                                                               |
| AT+FTPQUIT    | Quit current FTP session                                                    |
| AT+FTPRENAME  | Rename the Specified File on the Remote Machine                             |
| AT+FTPMDTM    | Get the Last Modification Timestamp of Specified File on the Remote Machine |

For more detail introduction, please refer to SIM7000 Series\_AT Command Manual.

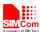

## 3 Examples

In the "Grammar" columns of following tables, input of AT commands are in black, module return values are in blue.

### 3.1 Bearer Configure

| Grammar                    | Description                |
|----------------------------|----------------------------|
| AT+SAPBR=3,1,"APN","CMNET" | Configure bearer profile 1 |
| OK                         | )                          |
| AT+SAPBR=1,1               | To open bearer             |
| OK                         |                            |
| AT+SAPBR=2,1               | To query bearer            |
| +SAPBR:1,1,"10.89.193.1"   |                            |
|                            |                            |
| OK                         |                            |
| AT+SAPBR=0,1               | To close bearer            |
| OK                         |                            |

### 3.2 FTP GET Method

Download data from FTP server.

| Grammar                     | Description                     |
|-----------------------------|---------------------------------|
| AT+FTPCID=1                 | Set parameters for FTP session. |
| OK                          |                                 |
| AT+FTPSERV="116.228.221.52" |                                 |
| OK                          |                                 |
| AT+FTPUN="sim.cs1"          |                                 |
| OK                          |                                 |
| AT+FTPPW="*****"            |                                 |
| OK                          |                                 |
| AT+FTPGETNAME="1K.txt"      |                                 |
| OK                          |                                 |
| AT+FTPGETPATH="/"           |                                 |
| OK                          |                                 |
| AT+FTPGET=1                 | Open the FTP get session.       |
| OK                          |                                 |
| +FTPGET: 1,1                | Data are available.             |

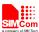

| AT+FTPGET=2,1024<br>+FTPGET: 2,50<br>01234567890123456789012345678901234<br>567890123456789<br>OK | Request to read 1024 bytes, but Only 50 bytes are now available.                                                                                             |
|---------------------------------------------------------------------------------------------------|----------------------------------------------------------------------------------------------------|
| AT+FTPGET=2,1024                                                                                  | Request to read 1024 bytes again.                                                                                                    |
| +FTPGET: 2,0                                                                                      | No byte is now available, but it is not the end of session.                                                                                                  |
| OK                                                                                                |                                                                                                    |
| +FTPGET: 1,1                                                                                      | If the module receives data but user do not input "AT+FTPGET:2, <reqlength>" to read data, "+FTPGE T:1,1" will be shown again in a certain time.</reqlength> |
| AT+FTPGET=2,1024                                                                                  | Request to read 1024 bytes.                                                                                                    |
| +FTPGET: 2,1024                                                                                   | 1024 bytes are now available.                                                                                                    |
| 01234567890123456789012345678901234                                                               |                                                                                                    |
| 56789012345678901234                                                                              |                                                                                                    |
| OK                                                                                                |                                                                                                    |
| +FTPGET:1,0                                                                                       | Data transfer finished. The connection to the FTP server is closed.                                                                                          |

### 3.3 FTP PUT Method

Upload data to FTP server.

| Grammar                     | Description                                     |
|-----------------------------|-------------------------------------------------|
| AT+FTPCID=1                 | Set parameters for FTP session.                 |
| OK                          |                                                 |
| AT+FTPSERV="116.228.221.52" |                                                 |
| OK                          |                                                 |
| AT+FTPUN="sim.cs1"          |                                                 |
| OK                          |                                                 |
| AT+FTPPW="*****"            |                                                 |
| OK                          |                                                 |
| AT+FTPPUTNAME="1K.txt"      |                                                 |
| OK                          |                                                 |
| AT+FTPPUTPATH="/"           |                                                 |
| OK                          |                                                 |
| AT+FTPPUT=1                 | Open the FTP put session.                       |
| OK                          |                                                 |
| +FTPPUT: 1,1,1360           | FTP session is ready for uploading. 1360 is the |
|                             | max length of data which can be sent at a time. |
|                             | It depends on the network status.               |

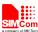

| AT+FTPPUT=2,100   | Client requests to send 100 bytes.               |
|-------------------|--------------------------------------------------|
| +FTPPUT: 2,100    | Response indicates that user must input 100      |
|                   | bytes for transferring now.                      |
|                   | It is ready to receive data from UART, and DCD   |
|                   | has been set to low.                             |
| OK                | All data has been received over, and DCD is set  |
|                   | to high.                                         |
| +FTPPUT: 1,1,1360 | URC indicates that the FTP session is ready to   |
|                   | transfer more data.                              |
| AT+FTPPUT=2,0     | No more data will be uploaded, the FTP session   |
| OK                | will be closed.                                  |
| +FTPPUT: 1,0      | Data transfer is finished. The connection to the |
|                   | FTP server is closed.                            |

During FTP session, different failure may occur because of bad network environment or other reasons. Some common failure includes timeout failure and wrong password failure.

#### 3.4 FTP Time out

Time out occurs during FTP session because of different reasons.

| Grammar       | Description                                                |
|---------------|------------------------------------------------------------|
| AT+FTPGET=1   | Open the FTP Get session.                                  |
| OK            |                                                            |
| +FTPGET: 1,64 | If the status of the network is poor, it may be            |
|               | time out.                                                  |
|               | The connection to the FTP server is closed.                |
|               |                                                            |
| AT+FTPGET=1   | Open the FTP Get session.                                  |
| OK            |                                                            |
| +FTPGET: 1,1  | Data are available.                                        |
| +FTPGET: 1,1  | If customer does not use "AT+FTPGET:2,                     |
|               | <reqlength>" to read data, "+FTPGE T:1,1" will</reqlength> |
| +FTPGET: 1,1  | be shown again in a certain time.                          |
| +FTPGET: 1,64 | If the user does not read data for a long time, the        |
|               | session will time out. The connection to the FTP           |
|               | server is closed.                                          |

#### 3.5 FTP Error

Error occurs during FTP applications because of wrong parameter setting.

| Grammar            | Description        |
|--------------------|--------------------|
| AT+FTPPW="3214567" | Set wrong password |
| OK                 |                    |

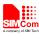

| the FTP server is closed.  Note: Other errors, you can refer to "AT+FTPGET" command in \( \( \sigma \) SIM7000 Series |                                               |
|----------------------------------------------------------------------------------------------------|-----------------------------------------------|
| +FTPGET: 1,72                                                                                                    | FTP session password error. The connection to |
| OK                                                                                                    |                                               |
| AT+FTPGET=1                                                                                                    | Open the FTP Get session                      |

### 3.6 FTP Operation Error

Error occurs during FTP applications because of wrong operating.

| <u> </u>      |                                               |
|---------------|-----------------------------------------------|
| Grammar       | Description                                   |
| AT+FTPGET=1   | Open the FTP Get session.                     |
| OK            |                                               |
| +FTPGET: 1,66 | The parameter of "get file name" is empty. It |
|               | shows ftp operation error.                    |
| AT+FTPPUT=1   | Open the FTP PUT session.                     |
| OK            |                                               |
| AT+FTPPUT=1   | Open the FTP PUT session again. Show ftp      |
| OK            | operation error.                              |
|               |                                               |
| +FTPPUT: 1,66 |                                               |

### 3.7 FTP READ and WRITE Error

Error occurs before FTP applications because of operating in wrong state.

| Grammar                             | Description                                   |
|-------------------------------------|-----------------------------------------------|
| AT+FTPGET=1                         | Open the FTP Get session.                     |
| OK                                  |                                               |
| AT+FTPGET=2,1000                    | Read data before "+FTPGET:1,1" is shown.      |
| ERROR                               |                                               |
| +FTPGET: 1,1                        | Data are available                            |
| AT+FTPGET=2,1000                    | Read data after "+FTPGET: 1,1" is shown.      |
| +FTPGET: 2,50                       |                                               |
| 01234567890123456789012345678901234 |                                               |
| 567890123456789                     |                                               |
| OK                                  |                                               |
| +FTPGET: 1,0                        | Data transfer finished. The connection to the |
|                                     | FTP server is closed.                         |
| AT+FTPGET=2,1000                    | Read data after FTP session is stopped.       |
| ERROR                               |                                               |
| AT+FTPPUT=1                         | Open the FTP PUT session.                     |
| OK                                  |                                               |
| AT+FTPPUT=2,1000                    | Write data before "+FTPPUT: 1,1,1360" is      |
| ERROR                               | shown.                                        |

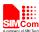

| +FTPPUT: 1,1,1360 | FTP session is ready for uploading.            |
|-------------------|------------------------------------------------|
| AT+FTPPUT=2,100   | Write data after "+FTPPUT: 1,1,1360" is shown. |
| +FTPPUT: 2,100    |                                                |
| OK                |                                                |
| AT+FTPPUT=2,0     | No more data will be uploaded, the FTP session |
| OK                | will be closed.                                |
| AT+FTPPUT=2,100   | Write data after FTP session is stopped.       |
| ERROR             |                                                |

### 3.8 Set FTP Download Break Point Parameter

It provides the method to use FTP broken download resuming function.

| •                             | ~ A \                                            |
|-------------------------------|--------------------------------------------------|
| Grammar                       | Description                                      |
| AT+FTPGET=1                   | Open the FTP Get session.                        |
| OK                            |                                                  |
| +FTPGET: 1,1                  | Data are available.                              |
| AT+FTPGET=2,1024              | Get data of FTP server.                          |
| +FTPGET: 2,29                 |                                                  |
| wodeceshijieguo,zhgeshigeshia |                                                  |
| OK                            |                                                  |
| +FTPGET: 1,0                  | Data transfer finished. The connection to the    |
|                               | FTP server is closed.                            |
| AT+FTPREST=20                 | Set the broken point.                            |
| OK                            |                                                  |
| AT+FTPGET=1                   | Open the FTP Get session.                        |
| OK                            |                                                  |
| +FTPGET: 1,1                  | Data are available.                              |
| AT+FTPGET=2,1024              | Get the data begin from the broken point.        |
| +FTPGET: 2,9                  |                                                  |
| shigeshia                     |                                                  |
| OK                            |                                                  |
| +FTPGET: 1,0                  | Data transfer is finished. The connection to the |
|                               | FTP server is closed.                            |
| _ `                           |                                                  |

# 3.9 FTP DELE Method

Delete the specified file in FTP server.

| Grammar | Description |
|---------|-------------|
|---------|-------------|

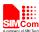

| AT+FTPCID=1                 | Set parameters for FTP session.                 |
|-----------------------------|-------------------------------------------------|
| OK                          |                                                 |
| AT+FTPSERV="116.228.221.52" |                                                 |
| OK                          |                                                 |
| AT+FTPUN="sim.cs1"          |                                                 |
| OK                          |                                                 |
| AT+FTPPW="*****"            |                                                 |
| OK                          |                                                 |
| AT+FTPGETNAME="1K.txt"      |                                                 |
| OK                          |                                                 |
| AT+FTPGETPATH="/"           |                                                 |
| OK                          |                                                 |
| AT+FTPDELE=1                | Open the FTP DELE session.                      |
| OK                          |                                                 |
| +FTPDELE: 1,0               | Delete file finished. The connection to the FTP |
|                             | server is closed.                               |

### 3.10 FTP SIZE Method

Get the size of specified file in FTP server.

| Grammar                     | Description                                      |
|-----------------------------|--------------------------------------------------|
| AT+FTPCID=1                 | Set parameters for FTP session.                  |
| OK                          |                                                  |
| AT+FTPSERV="116.228.221.52" |                                                  |
| OK                          |                                                  |
| AT+FTPUN="sim.cs1"          |                                                  |
| OK                          |                                                  |
| AT+FTPPW="*****"            |                                                  |
| OK                          |                                                  |
| AT+FTPGETNAME="1K.txt"      |                                                  |
| OK                          |                                                  |
| AT+FTPGETPATH="/"           |                                                  |
| OK                          |                                                  |
| AT+FTPSIZE                  | Open the FTP SIZE session.                       |
| OK                          |                                                  |
| +FTPSIZE: 1,0,1024          | Get the size of file finished. The connection to |
|                             | the FTP server is closed.                        |

### 3.11 FTP MKD and RMD Method

Make and remove directory on the remote machine.

| Crammar | Description |
|---------|-------------|
| Grammar | Description |

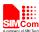

| AT+FTPCID=1 OK AT+FTPSERV="116.228.221.52" OK AT+FTPUN="sim.cs1" OK AT+FTPPW="*****" OK AT+FTPPW="/test" | Set parameters for FTP session.                         |
|----------------------------------------------------------------------------------------------------|---------------------------------------------------------|
| OK                                                                                                    |                                                         |
| AT+FTPMKD<br>OK                                                                                          | Open the FTP session.                                   |
| +FTPMKD: 1,0                                                                                             | The directory "test" is made on the remote machine      |
| AT+FTPRMD                                                                                                | Open the FTP session                                    |
| OK                                                                                                    |                                                         |
| +FTPRMD: 1,0                                                                                             | The directory "test" is removed from the remote machine |

### 3.12 FTP LIST Session

List contents of remote directory.

| Grammar                     | Description                     |
|-----------------------------|---------------------------------|
| AT+FTPCID=1                 | Set parameters for FTP session. |
| OK                          |                                 |
| AT+FTPSERV="116.228.221.52" |                                 |
| OK                          |                                 |
| AT+FTPUN="sim.cs1"          |                                 |
| OK                          |                                 |
| AT+FTPPW="*****"            |                                 |
| OK                          |                                 |
| AT+FTPGETNAME="1K.txt"      |                                 |
| OK                          |                                 |
| AT+FTPGETPATH="/"           |                                 |
| OK                          |                                 |
| AT+FTPLIST=1                | Open the FTP session.           |
| OK                          |                                 |
| +FTPLIST: 1,1               | Data are available              |

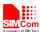

| AT+FTPLIST=2,1024 +FTPLIST: 2,126 total 0 drw-rw-rw- 1 user group 0 Oct 12 14:58. drw-rw-rw- 1 user group 0 Oct 12 14:58 OK          | Request to read 1024 bytes, but only 126 bytes are now available        |
|----------------------------------------------------------------------------------------------------|-------------------------------------------------------------------------|
| +FTPLIST: 1,0                                                                                                    | Data transfer finished. The connection to the remote machine is closed  |
| AT+FTPGETPATH="/1K.txt " OK                                                                                                    | Get the information of a certain file "1K.txt"                          |
| AT+FTPLIST=1 OK                                                                                                    | Open the FTP session.                                                   |
| +FTPLIST: 1,1                                                                                                    | Data are available.                                                     |
| AT+FTPLIST=2,1024 +FTPLIST:2,78 -rw-rw 1 zhangkun simcom 8807854 Mar 19 13:31 /1K.txt  OK //Returns information of the file "1K.txt" | Request to read 1024 bytes, in fact only 78 bytes are now available.    |
| +FTPLIST: 1,0                                                                                                    | Data transfer finished. The connection to the remote machine is closed. |

# 3.13 FTP Extend PUT Method

Extend Upload data to the remote machine.

| Grammar                     | Description                     |
|-----------------------------|---------------------------------|
| AT+FTPCID=1                 | Set parameters for FTP session. |
| OK                          |                                 |
| AT+FTPSERV="116.228.221.52" |                                 |
| OK                          |                                 |
| AT+FTPUN="sim.cs1"          |                                 |
| OK                          |                                 |
| AT+FTPPW="*****"            |                                 |
| OK                          |                                 |
| AT+FTPPUTNAME="1K.txt"      |                                 |
| OK                          |                                 |
| AT+FTPPUTPATH="/"           |                                 |
| OK                          |                                 |

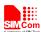

| AT+FTPEXTPUT=1<br>OK        | Set FTP to extend put method.                                                                   |
|-----------------------------|-------------------------------------------------------------------------------------------------|
| AT+FTPEXTPUT=2,0,1024,10000 | Client requests to send 1024 bytes.                                                             |
| +FTPEXTPUT: 0,1024          | Response indicates that user must input 1024 bytes for transferring. It is saved in the module. |
|                             | It is ready to receive data from UART, and DCD has been set to low.                             |
| OK                          | All data has been received over, and DCD is set to high.                                        |
| AT+FTPPUT=1                 | Open the FTP PUT session. Waiting for the                                                       |
| OK                          | module to upload the data to the remote machine.                                                |
| +FTPPUT: 1,0                | Data transfer finished. The connection to the remote machine is closed                          |
| AT+FTPEXTPUT=0<br>OK        | Set FTP to normal put method                                                                    |

### 3.14 FTP Extend GET Method

Extend Download File

| Grammar                      | Description                                    |
|------------------------------|------------------------------------------------|
| AT+FTPCID=1                  | Set parameters for FTP session.                |
| OK                           |                                                |
| AT+FTPSERV="116.228.221.52"  |                                                |
| OK                           |                                                |
| AT+FTPUN="sim.cs1"           |                                                |
| OK                           |                                                |
| AT+FTPPW="*****"             |                                                |
| OK                           |                                                |
| AT+FTPGETNAME="test.txt"  OK |                                                |
| AT+FTPGETPATH="/"            |                                                |
| OK                           |                                                |
| AT+FTPEXTGET=1               | Open the FTP session.                          |
| OK                           | Open the FTT session.                          |
| AT+FTPEXTGET?                | Query progress of FTP session                  |
| +FTPEXTGET: 1,64136          | FTP session running, 64136 bytes data has been |
| 111EXTGE1. 1,04130           | download.                                      |
| OK                           | 40 (1.110 <b>44.</b> )                         |
| +FTPEXTGET: 1,0              | File download succeed.                         |
| AT+FTPEXTGET=3,0,174125      | Output receive data from position 0, length    |
| +FTPEXTGET: 3,174125         | 174125                                         |
|                              | Output data                                    |

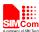

| OK             | Finish output  |
|----------------|----------------|
| AT+FTPEXTGET=0 | End FTPEXTGET. |
| OK             |                |

### 3.15 FTP ETPUT Method

Load file in RAM from file system then upload with FTPPUT.

| Grammar                     | Description                                       |
|-----------------------------|---------------------------------------------------|
| AT+FTPCID=1                 | Set parameters for FTP session.                   |
| OK                          |                                                   |
| AT+FTPSERV="116.228.221.52" |                                                   |
| OK                          |                                                   |
| AT+FTPUN="sim.cs1"          |                                                   |
| OK                          |                                                   |
| AT+FTPPW="*****"            |                                                   |
| OK                          |                                                   |
| AT+FTPPUTNAME="test.txt"    |                                                   |
| OK                          |                                                   |
| AT+FTPPUTPATH="/"           |                                                   |
| OK                          |                                                   |
| AT+FTPETPUT=1               | Start FTP etput session                           |
| OK                          |                                                   |
| +FTPETPUT: 1,1              | FTP session is ready for uploading.               |
| AT+FTPETPUT=2               | Client requests to send data.                     |
| OK                          | Response indicates that user must input data for  |
|                             | transferring now.                                 |
| +FTPETPUT:2,1               |                                                   |
|                             | It is ready to receive data from UART, and DCD    |
|                             | has been set to low.                              |
| <etx></etx>                 | To notify the module that all data has been sent, |
|                             | switch from data mode to command mode             |
| OK                          | All data has been received over, and DCD is set   |
|                             | to high.                                          |
| +FTPETPUT:1,0               | Data transfer finished. The connection to the     |
|                             | remote machine is closed.                         |

### 3.16 FTP ETGET Method

Download data from the remote machine.

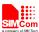

| AT+FTPCID=1                         | Set parameters for FTP session.                    |
|-------------------------------------|----------------------------------------------------|
| OK                                  |                                                    |
| AT+FTPSERV="116.228.221.52"         |                                                    |
| OK                                  |                                                    |
| AT+FTPUN="sim.cs1"                  |                                                    |
| OK                                  |                                                    |
| AT+FTPPW="*****"                    |                                                    |
| OK                                  |                                                    |
| AT+FTPGETNAME="test.txt"            |                                                    |
| OK                                  |                                                    |
| AT+FTPGETPATH="/"                   |                                                    |
| OK                                  |                                                    |
| AT+FTPETGET=1                       | Start FTP etget session                            |
| OK                                  |                                                    |
| +FTPETGET: 1,1                      | Enter data transfer mode.                          |
| 01234567890123456789012345678901234 | Data transfer finished. The connection to the      |
| 56789012345678901234                | remote machine is closed.                          |
| <etx></etx>                         | To notify the user that all data transfer has been |
|                                     | finished, switch from data mode to command         |
|                                     | mode.                                              |
| +FTPETGET:1,0                       |                                                    |

# 3.17 FTPQUIT Method

Quit current FTP session

| Quit turituri III baccion   |                                 |
|-----------------------------|---------------------------------|
| Grammar                     | Description                     |
| AT+FTPCID=1                 | Set parameters for FTP session. |
| OK                          |                                 |
| AT+FTPSERV="116.228.221.52" |                                 |
| OK                          |                                 |
| AT+FTPUN="sim.cs1"          |                                 |
| OK                          |                                 |
| AT+FTPPW="*****"            |                                 |
| OK                          |                                 |
| AT+FTPGETNAME="1K.txt"      |                                 |
| OK                          |                                 |
| AT+FTPGETPATH="/"           |                                 |
| OK                          |                                 |
| AT+FTPGET=1                 | Open the FTP session.           |
| OK                          |                                 |
| AT+FTPQUIT                  | Quit FTP session                |
| OK                          |                                 |
| +FTPGET: 1,80               | Manual quit FTP session         |

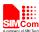

### 3.18 FTP Rename Method

Rename the specified file of remote machine.

| Grammar                     | Description                          |
|-----------------------------|--------------------------------------|
| AT+FTPCID=1                 | Set parameters for FTP session.      |
| OK                          |                                      |
| AT+FTPSERV="116.228.221.52" |                                      |
| OK                          |                                      |
| AT+FTPUN="sim.cs1"          |                                      |
| OK                          |                                      |
| AT+FTPPW="*****"            |                                      |
| OK                          |                                      |
| AT+FTPGETPATH="/"           |                                      |
| OK                          |                                      |
| AT+FTPGETNAME="1K.txt"      | The old file name is "1K.txt"        |
| OK                          |                                      |
| AT+FTPPUTNAME="1.txt"       | The new file name is "1.txt"         |
| OK                          |                                      |
| AT+FTPRENAME                | Execute rename function.             |
| OK                          | Rename the file "1K.txt" to "1.txt". |
| +FTPRENAME:1,0              | Rename action succeed.               |
|                             | The file was renamed successfully    |

# 3.19 FTP MDTM Method

Get the last modification timestamp of specified file on the remote machine.

| Grammar                     | Description                          |
|-----------------------------|--------------------------------------|
| AT+FTPCID=1                 | Set parameters for FTP session.      |
| OK                          |                                      |
| AT+FTPSERV="116.228.221.52" |                                      |
| OK                          |                                      |
| AT+FTPUN="sim.cs1"          |                                      |
| OK                          |                                      |
| AT+FTPPW="*****"            |                                      |
| OK                          |                                      |
| AT+FTPGETNAME="1K.txt"      |                                      |
| OK                          |                                      |
| AT+FTPGETPATH="/"           |                                      |
| OK                          |                                      |
| AT+FTPMDTM                  | Get the last modification timestamp. |
| OK                          |                                      |
| +FTPMDTM:1,0,20140409060951 | Return the timestamp successfully.   |

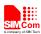

### **Appendix**

#### A. Related Documents

| SN  | Document name                    | Remark |
|-----|----------------------------------|--------|
| [1] | SIM7000 Series_AT Command Manual |        |
|     |                                  |        |

#### **B.** Terms and Abbreviations

| Abbreviation | Description                  |
|--------------|------------------------------|
| FTP          | File Transfer Protocol       |
| APN          | Access Point Name            |
| GPRS         | General Packet Radio Service |
| PDP          | Packet Data Protocol         |

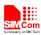

#### Contact us:

#### Shanghai SIMCom Wireless Solutions Co.,Ltd.

Address: Building A, SIM Technology Building, No. 633, Jinzhong Road, Shanghai, P. R. China

200335

Tel: +86 21 3252 3300 Fax: +86 21 3252 3020

URL: www.simcomm2m.com